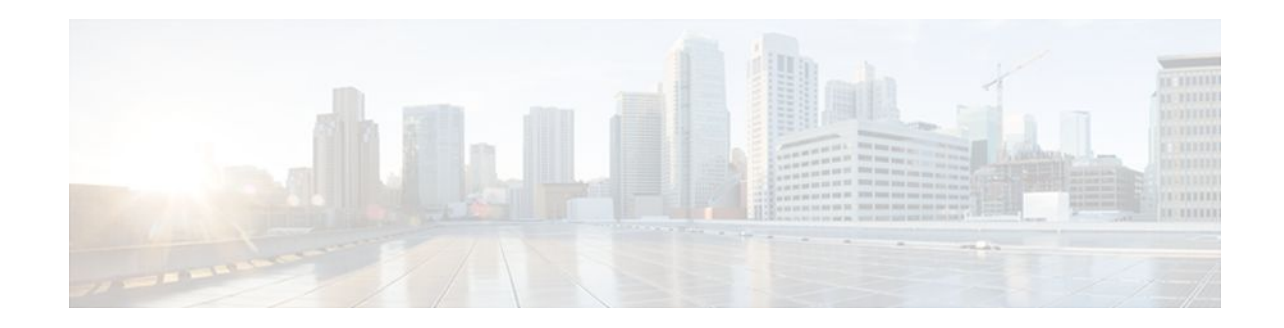

# **SNMP Trap Support for the Virtual Switch Interface Master MIB**

### **Last Updated: December 1, 2011**

This feature module explains how to use the virtual switch interface (VSI) Master MIB to monitor and manage ATM switches that are connected to routers through the virtual switch interface.

- Finding Feature Information, page 1
- Prerequisites for SNMP Trap Support for the VSI Master MIB, page 1
- [Restrictions for SNMP Trap Support for the VSI Master MIB](#page-1-0), page 2
- [Information About SNMP Trap Support for the VSI Master MIB,](#page-1-0) page 2
- [How to Configure SNMP Trap Support for the VSI Master MIB](#page-3-0), page 4
- [Configuration Examples for SNMP Trap Support for the VSI Master MIB,](#page-9-0) page 10
- [Additional References,](#page-10-0) page 11
- [Feature Information for SNMP Trap Support for the VSI Master MIB,](#page-11-0) page 12
- [Glossary,](#page-12-0) page 13

## **Finding Feature Information**

Your software release may not support all the features documented in this module. For the latest feature information and caveats, see the release notes for your platform and software release. To find information about the features documented in this module, and to see a list of the releases in which each feature is supported, see the Feature Information Table at the end of this document.

Use Cisco Feature Navigator to find information about platform support and Cisco software image support. To access Cisco Feature Navigator, go to [www.cisco.com/go/cfn.](http://www.cisco.com/go/cfn) An account on Cisco.com is not required.

# **Prerequisites for SNMP Trap Support for the VSI Master MIB**

#### **Memory Requirements**

The VSI Master MIB requires 75K of space.

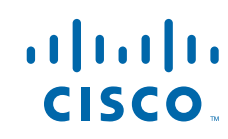

<span id="page-1-0"></span>• The runtime dynamic random-access memory (DRAM) is approximately 5K times the number of logical/slave interfaces the VSI controller manages.

#### **Performance**

The VSI cross-connect error messages can be invoked hundreds of times every second. To prevent a performance impact on the label switch controller (LSC), enable rate-limiting to control the amount of traffic that passes into or out of an interface.

## **Restrictions for SNMP Trap Support for the VSI Master MIB**

The VSI Master MIB is for ATM-LSRs running Multiprotocol Label Switching (MPLS).

# **Information About SNMP Trap Support for the VSI Master MIB**

- VSI Master and Slave, page 2
- VSI Components That You Can Monitor with the VSI Master MIB, page 2

## **VSI Master and Slave**

The VSI master is a software module that resides on a router. The VSI master enables an application to control an ATM switch that is connected to the router. The VSI protocol runs between the VSI master and a VSI slave. The VSI master can communicate with more than one slave across a control interface that connects the router to the switch. Each master/slave connection is called a VSI session. The figure below illustrates VSI sessions between a VSI master and slaves.

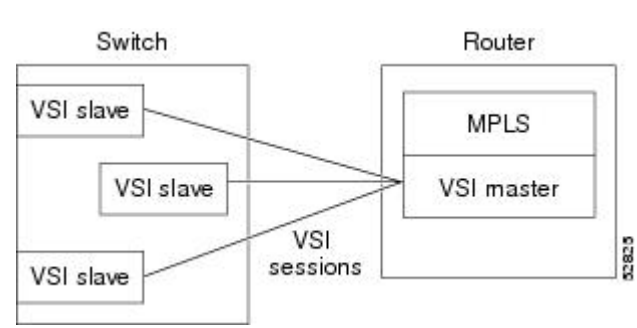

#### *Figure 1 VSI Master and VSI Slaves*

## **VSI Components That You Can Monitor with the VSI Master MIB**

The VSI Master MIB allows you to monitor the operation of the switch. It also displays the results of the operations. Specifically, the VSI Master MIB allows you to monitor:

- Connections between the router and the controlled switch.
- The status of the interfaces in the switch
- Virtual circuits (VCs) that are maintained across the interfaces.

- MIB Traps, page 3
- MIB Objects, page 3

### **MIB Traps**

The VSI Master MIB allows you to enable traps on the following components:

- Controllers--When VSI controllers are added or deleted
- VSI sessions--When VSI sessions are established or disconnected
- Logical interfaces--When logical interfaces become active or fail.
- Cross-connects--When a cross-connect cannot be established.
- Virtual circuits--When cross-connect resource thresholds are below configured thresholds.

### **MIB Objects**

The following is a partial list of the supported MIB objects.

### **Controllers**

You can obtain the following information about the controller:

- Controller identifier
- Number of cross-connects maintained in the switch
- Protocol version
- Controller interface index
- Slave interface identifiers
- Controller IP address

#### **Sessions**

You can obtain the following information about the VSI sessions:

- Virtual path identifiers (VPIs) for session connections
- Virtual circuit identifiers (VCIs) for the sessions
- Switch identifier
- Switch name
- Session state
- Protocol session monitoring

#### **Logical Interfaces**

Logical interfaces represent external interfaces that are available for connections. When you pair two external interfaces (represented by two logical interfaces), they provide a physical path through the switch. These physical paths support cross-connects. You can gather the following information about each logical interface:

- Interface name
- Operational state
- Administrative state
- Operational statistics
- Cross-connect usage
- Cross-connect availability
- <span id="page-3-0"></span>Cross-connect capacity
- Interface capabilities
- VC ranges
- Interface index
- IP address

#### **Cross-Connects**

Cross-connects are virtual links across two interfaces. The participating interfaces that support these links are listed in the MIB's vsiLogicalIfTable entries. You can gather the following information about the crossconnects:

- Interface associations
- **State**
- **Identifiers**
- VPI/VCI identifiers for supporting interfaces

# **How to Configure SNMP Trap Support for the VSI Master MIB**

- Enabling the SNMP Agent, page 4
- [Verifying That the SNMP Agent Has Been Enabled](#page-4-0), page 5
- [Enabling Traps,](#page-5-0) page 6
- [Setting Thresholds for Cross-Connects,](#page-8-0) page 9

## **Enabling the SNMP Agent**

The SNMP agent for the VSI Master MIB is disabled by default. To enable the SNMP agent, perform the steps in this section.

#### **SUMMARY STEPS**

- **1. enable**
- **2. show running-configuration**
- **3. configure terminal**
- **4.** snmp-server community *string* RO
- **5. exit**
- **6.** write memory

### **DETAILED STEPS**

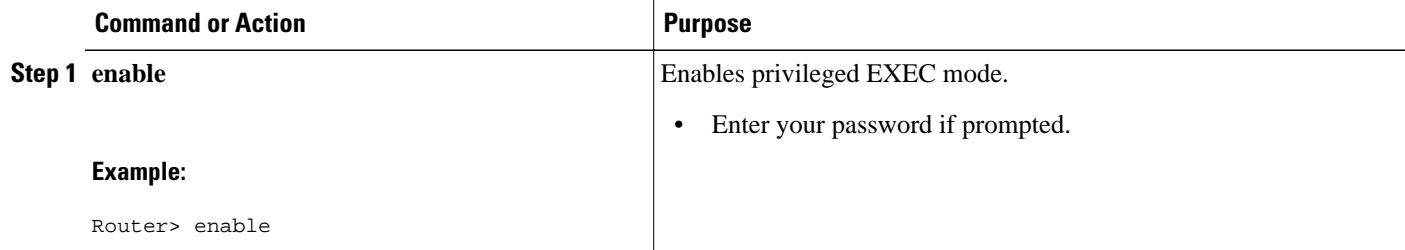

<span id="page-4-0"></span>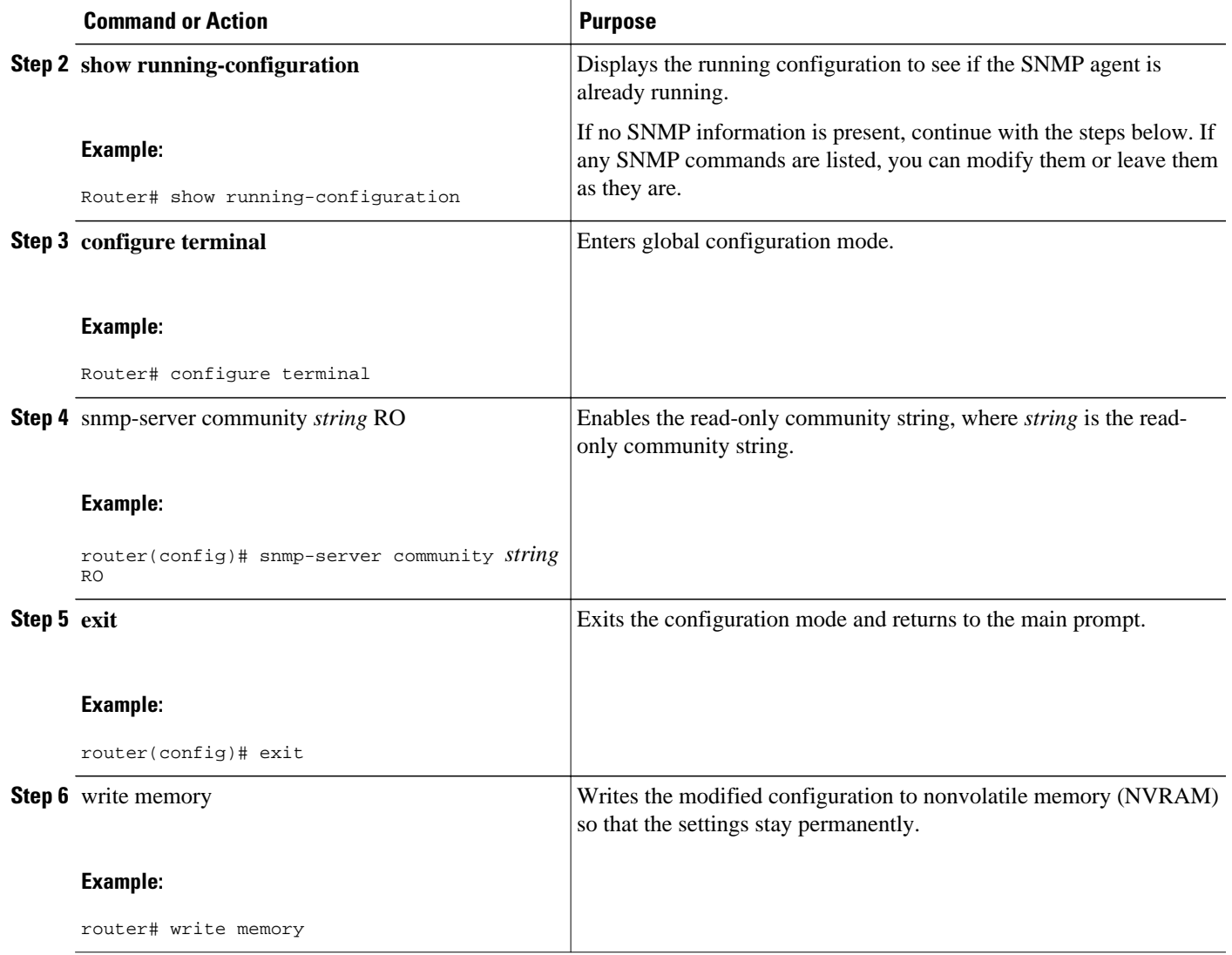

## **Verifying That the SNMP Agent Has Been Enabled**

To verify that the SNMP agent has been enabled, perform the steps in this section.

### **SUMMARY STEPS**

- **1. enable**
- **2. show running-configuration**

### <span id="page-5-0"></span>**DETAILED STEPS**

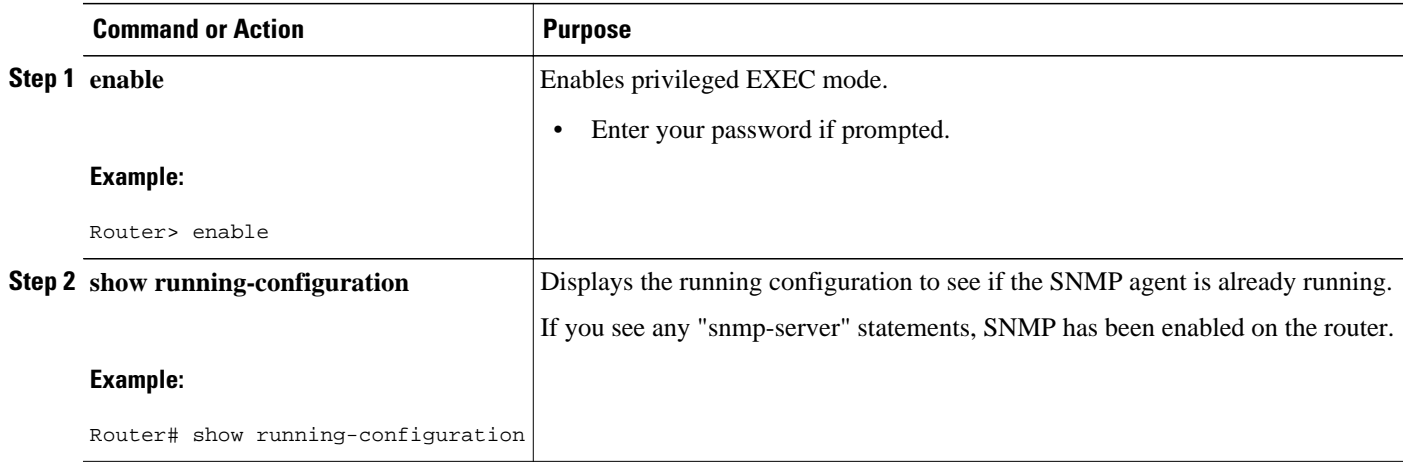

## **Enabling Traps**

SNMP notifications can be sent as traps or inform requests. A trap is an unsolicited message sent by an SNMP agent to an SNMP manager, indicating that some event has occurred. You can enable SNMP traps for the VSI Master MIB through the command line interface (CLI) or through an SNMP MIB object. The following sections explain these options.

- Enabling the VSI Master MIB Traps by Using Commands, page 6
- [Enabling the VSI Master MIB Traps by Using SNMP MIB Objects](#page-6-0), page 7

### **Enabling the VSI Master MIB Traps by Using Commands**

To enable SNMP traps, use the snmp-server enable traps command. An SNMP agent can be configured to send traps when one of the VSI Master MIB objects changes.

The table below lists the CLI commands for enabling traps of specific VSI components.

*Table 1 CLI Commands that Control the Type of Traps You Receive*

| <b>To Receive Traps About</b>                 | <b>Use This Command</b>                                  |  |
|-----------------------------------------------|----------------------------------------------------------|--|
| All components                                | snmp server enable traps vsimaster                       |  |
| Controllers being added or deleted            | snmp server enable traps vsimaster controller            |  |
| Sessions that connect or disconnect           | snmp server enable traps vsimaster session               |  |
| Logical interfaces that connect or disconnect | snmp server enable traps vsimaster logical-<br>interface |  |
| Cross-connects that fail                      | snmp server enable traps vsimaster cross-<br>connect     |  |

To enable VSI Master MIB traps to be sent from the agent to the manager, perform the following tasks in global configuration mode:

### <span id="page-6-0"></span>**SUMMARY STEPS**

- **1. enable**
- **2. configure terminal**
- **3. snmp-server enable traps vsimaster**
- **4. snmp-server host** *hostname community-string* **vsimaster**
- **5. exit**

### **DETAILED STEPS**

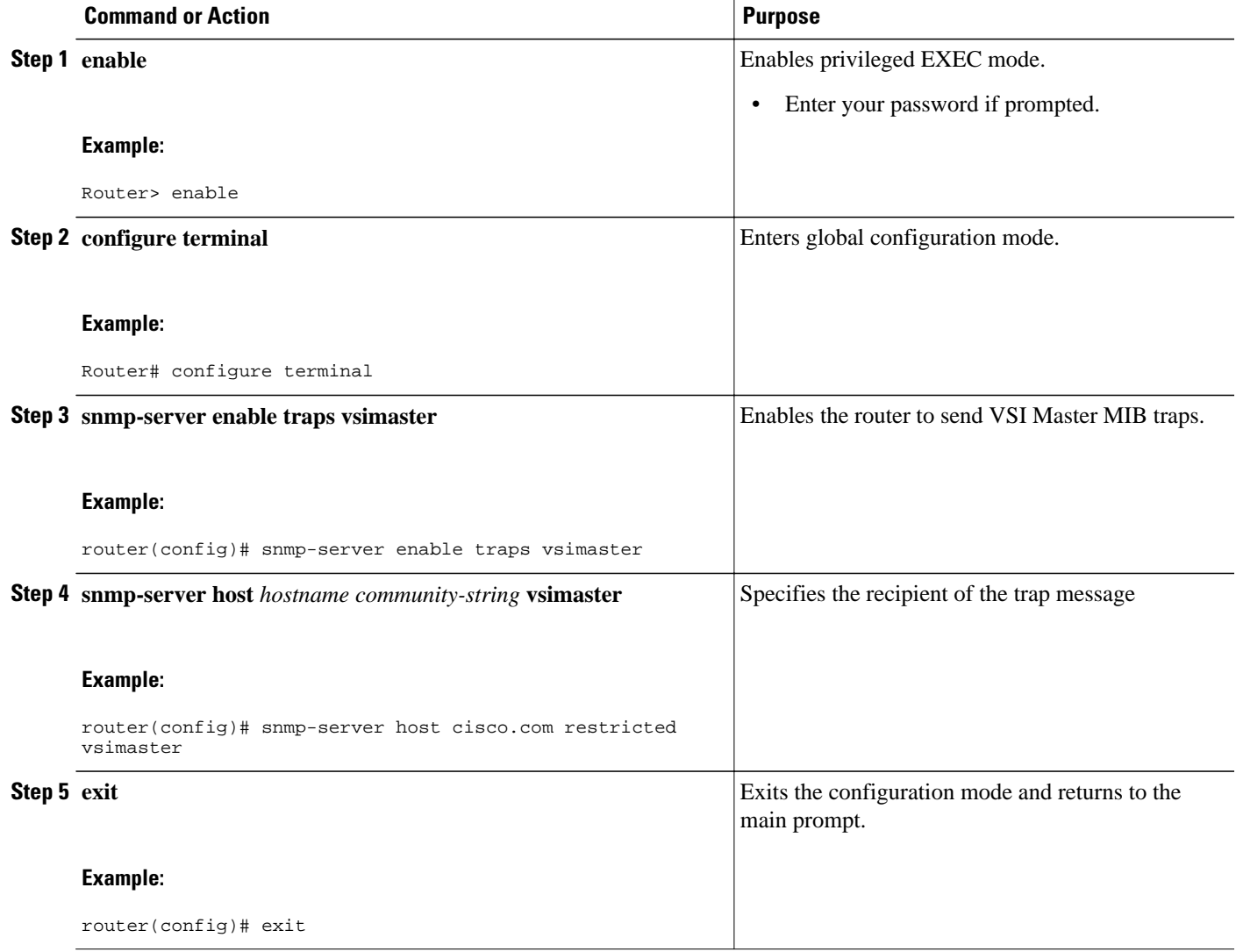

### **Enabling the VSI Master MIB Traps by Using SNMP MIB Objects**

You can also use MIB objects to specify which VSI components should send traps. To enable all VSI Master traps, use the vsiVSITrapEnable MIB object.

• [Controller Traps](#page-7-0), page 8

- VSI Session Traps, page 8
- Logical Interfaces, page 8
- Cross-Connects, page 8

*Table 2 Controller Traps*

*Table 3 VSI Session Traps*

### <span id="page-7-0"></span>**Controller Traps**

To enable traps about the status of the controller, use the vsiControllerTrapEnable MIB object. The table below lists the MIB objects that are specific to the controller.

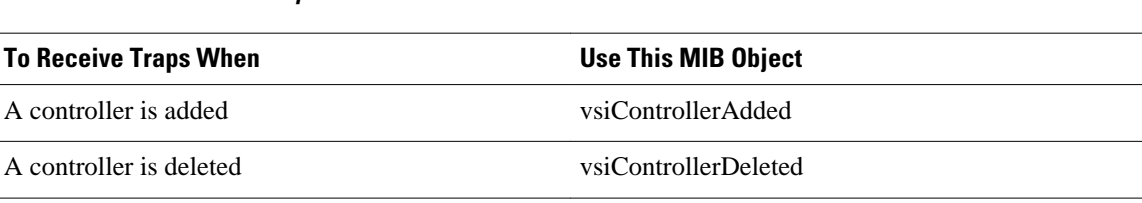

#### **VSI Session Traps**

To enable traps about the status of the VSI sessions, use the vsiSessionTrapEnable MIB object. The table below lists the MIB objects that are specific to the VSI sessions.

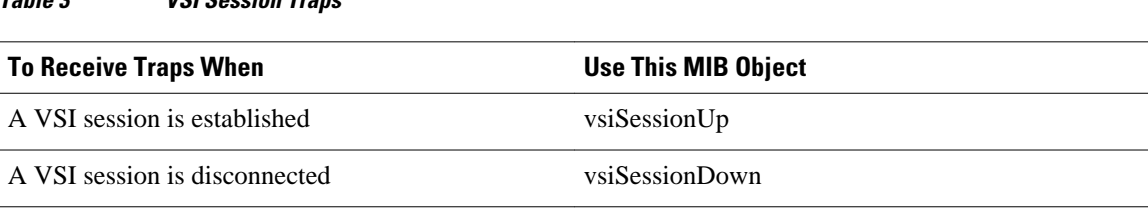

### **Logical Interfaces**

To enable traps about the status of the logical interfaces, use the vsiLogicalIfTrapEnable MIB object. The table below lists the MIB objects that are specific to the logical interfaces.

*Table 4 Logical Interface Traps*

| <b>To Receive Traps When</b>  | <b>Use This MIB Object</b> |
|-------------------------------|----------------------------|
| A logical interface is active | vsiLogicalIfUp             |
| A logical interface fails     | vsiLogicalIfDown           |

### **Cross-Connects**

To enable traps about the status of the cross-connects, use the vsiXCTrapEnable MIB object. The table below lists the MIB objects that are specific to the cross-connects.

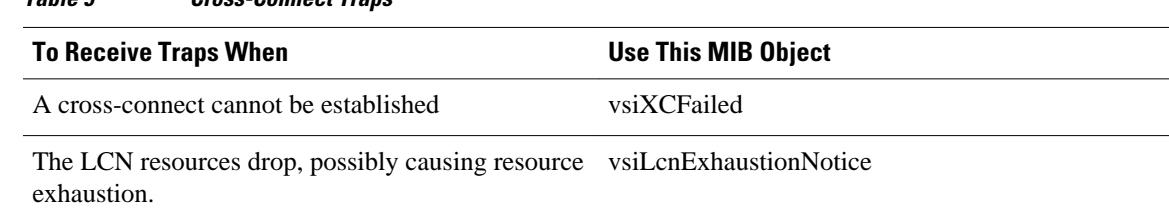

### <span id="page-8-0"></span>*Table 5 Cross-Connect Traps*

## **Setting Thresholds for Cross-Connects**

When cross-connects on XtagATM interfaces are created or deleted, a counter keeps a tally of the available logical channel number (LCN) resources. If the LCN resources become too low, the MIB sends messages to alert you of the possibility of resource exhaustion.

You must first set the warning and alarm thresholds for the number of LCNs. To set the warning threshold, use the vsiAvailableChnlWarnThreshold MIB object. To set the alarm threshold, use the vsiAvailableChnlAlarmThreshold MIB object. The following list explains the usage guidelines of these MIB objects:

- The threshold range is 1 to 100.
- The warning threshold value must be greater than or equal to the value of the alarm threshold. Likewise, the alarm threshold value must be less than or equal to the value of the warning threshold.
- If you only set one threshold, the MIB automatically sets the other threshold value to the same value as the threshold value you set.
- By default, the threshold functionality is disabled.

The following list explains the conditions under which warnings, alarms, and other messages are sent. The figure below illustrates the thresholds.

- If the number of LCNs falls below the the warning threshold, a warning is sent. This message indicates that the potential for resource exhaustion is possible.
- If the number of LCNs falls below the alarm threshold, an alarm is generated. This message indicates that the potential for resource exhaustion is imminent. If resource exhaustion occurs, cross-connects cannot be set up.
- If the number of LCNs returns to above the warning threshold, a recovery message is generated. This message means that the potential for resource exhaustion no longer exists.
- If the number of LCNs never crosses any threshold during the polling period, a normal message is generated.

To prevent an overwhelming number of warnings or alarms from being generated during a sampling period, only one warning or alarm is generated when the number of LCNs falls below the threshold. The number of LCNs must return to normal before another warning or alarm is generated.

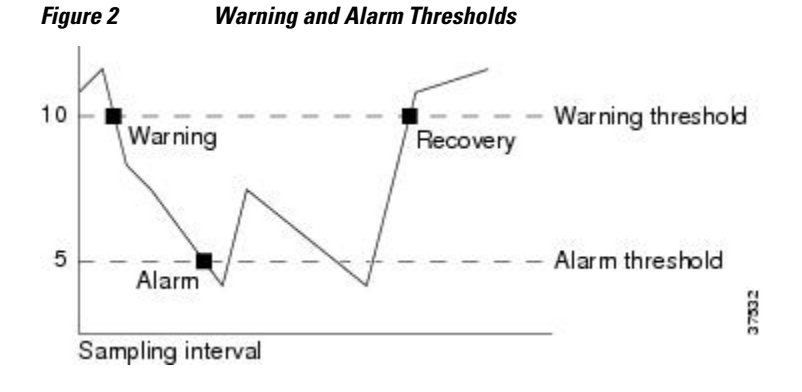

<span id="page-9-0"></span>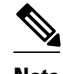

**Note** If XtagATM interfaces share resources, the LCN does not represent the actual amount of available resources. For example, the interfaces XtagATM1 and XtagATM2 share resources. If a cross-connect is set up on XtagATM1 but not on XtagATM2, XtagATM1 takes resources away from XtagATM2. When the VSI slave reports the available resources, it only reports on the resources for XtagATM1. The resources for XtagATM2 are not reported. This is because the VSI slave provides updates only when a cross-connect is set up or torn down or when the slave's resources are partitioned. Any interfaces that are not set up or torn down do not send updates. As a result, if XtagATM2 doesn't have enough resources in the resource pool, the problem does not get reported.

# **Configuration Examples for SNMP Trap Support for the VSI Master MIB**

- Enabling the SNMP Agent Example, page 10
- Enabling the SNMP Agent with a Community String Example, page 10
- Enabling the SNMP Agent with Read-Only Access to Access List Members Example, page 10
- Enabling Traps and Specifying the Trap Recipient Example, page 10

## **Enabling the SNMP Agent Example**

In the following example, the SNMP agent is enabled.

```
snmp-server community
```
## **Enabling the SNMP Agent with a Community String Example**

In the following example, SNMPv1 and SNMPv2C are enabled. The configuration permits any SNMP manager to access all objects with read-only permissions using the community string public.

snmp-server community public

## **Enabling the SNMP Agent with Read-Only Access to Access List Members Example**

In the following example, read-only access is granted for all objects to members of access list 4 that specify a community string named comaccess. No other SNMP managers have access to any objects.

```
snmp-server community comaccess ro 4
```
## **Enabling Traps and Specifying the Trap Recipient Example**

In the following example VSI Master MIB traps are sent to the host cisco.com. The community string is restricted. The first line enables the router to send VSI Master MIB traps in addition to any traps previously

<span id="page-10-0"></span>enabled. The second line specifies the destination of these traps and overwrites any previous snmp-server host commands for the host cisco.com.

snmp-server enable traps vsimaster snmp-server host cisco.com restricted vsimaster

# **Additional References**

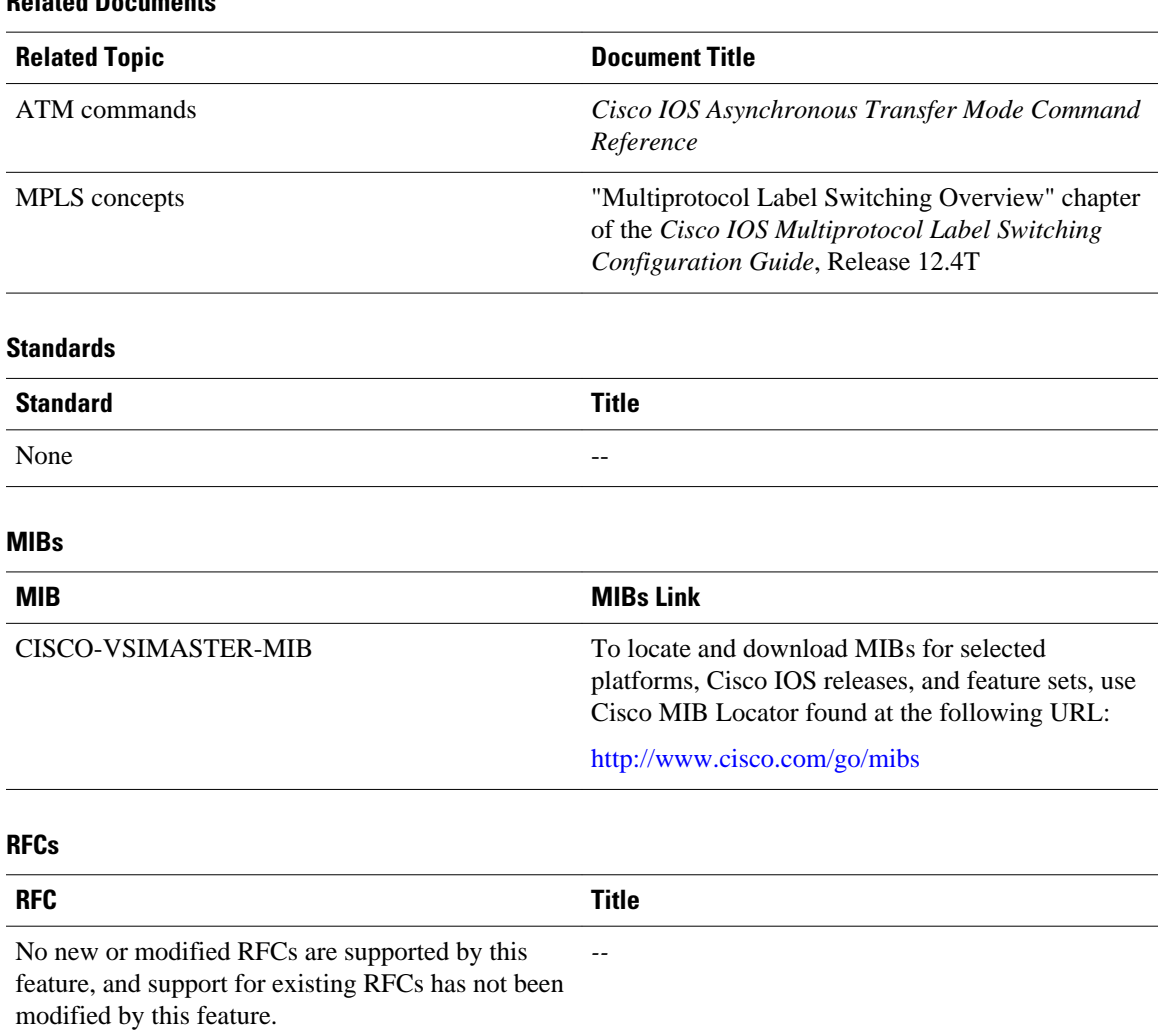

### **Related Documents**

### <span id="page-11-0"></span>**Technical Assistance**

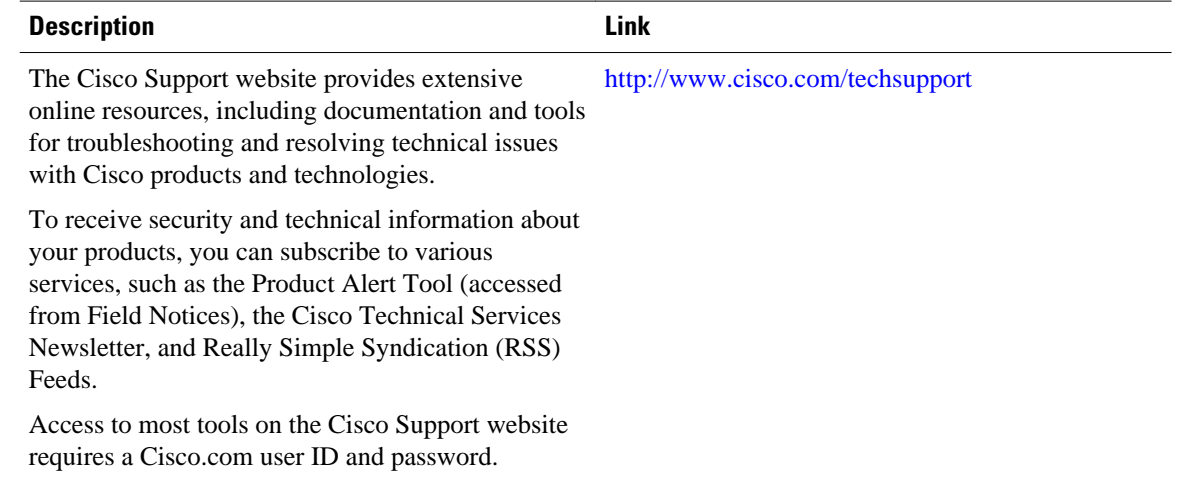

# **Feature Information for SNMP Trap Support for the VSI Master MIB**

The following table provides release information about the feature or features described in this module. This table lists only the software release that introduced support for a given feature in a given software release train. Unless noted otherwise, subsequent releases of that software release train also support that feature.

Use Cisco Feature Navigator to find information about platform support and Cisco software image support. To access Cisco Feature Navigator, go to [www.cisco.com/go/cfn.](http://www.cisco.com/go/cfn) An account on Cisco.com is not required.

| <b>Feature Name</b>                                                        | <b>Releases</b>           | <b>Feature Information</b>                                                                                                    |
|----------------------------------------------------------------------------|---------------------------|----------------------------------------------------------------------------------------------------|
| SNMP Trap Support for the<br>Virtual Switch Interface Master<br><b>MIB</b> | $12.2(2)$ T, $12.4(20)$ T | This feature module explains how<br>to use the virtual switch interface<br>(VSI) Master MIB to monitor and<br>manage ATM switches that are<br>connected to routers through the<br>virtual switch interface. |
|                                                                            |                           | The following commands were.<br>introduced or modified: snmp-<br>server community, snmp-server<br>enable traps, snmp-server host.                                                                           |
|                                                                            |                           | Support was removed for this<br>feature in Cisco IOS Release<br>$12.4(20)$ T and later releases.                                                                                                    |

*Table 6 Feature Information for SNMP Trap Support for the Virtual Switch Interface Master MIB*

# <span id="page-12-0"></span>**Glossary**

agent--A process in the device that handles SNMP requests.

alarm--A message that is triggered when defined values cross a given threshold. For instance, you can specify the number of Ethernet collisions, plus a time interval, such as 1 second, and a threshold, such as 60 collisions. Given this scenario, an alarm is generated when the number of Ethernet collisions exceeds 60 in 1 second.

event--The action that is triggered as result of an alarm. Alarms and events are logically connected. For example, when the number of collisions on an Ethernet segment exceeds 60 per second, the corresponding event can cause a trap message to be sent to one or more management stations.

An event is generated by the RMON agent, which could be triggered by a threshold crossing. An event can be signaled as a trap, a new entry in the MIB log table, both, or neither.

inform request--A message sent by an SNMP agent to a network management station, console, or terminal to indicate that a significant event occurred. SNMP inform requests are more reliable than traps because an inform request acknowledges the message with an SNMP response protocol data unit (PDU). If the manager does not receive an inform request, it does not send a response. If the sender never receives a response, the inform request can be sent again. Thus, informs are more likely to reach their intended destination.

Management Information Base--See MIB.

MIB-Management Information Base. Database of network management information that is used and maintained by a network management protocol such as SNMP. The value of a MIB object can be changed or retrieved by SNMP commands, usually through a network management system. MIB objects are organized in a tree structure that includes public (standard) and private (proprietary) branches.

MPLS--Multiprotocol label switching. MPLS is a method for forwarding packets (frames) through a network. It enables routers at the edge of a network to apply labels to packets (frames). ATM switches or existing routers in the network core can switch packets according to the labels.

Multiprotocol Label switching--See MPLS.

Simple Network Management Protocol--See SNMP.

SNMP--Simple Network Management Protocol. Management protocol used almost exclusively in TCP/IP networks. SNMP provides a means to monitor and control network devices, and to manage configurations, statistics collection, performance, and security.

threshold--The range in which you expect your network to perform. If a performance exceeds or goes below the expected bounds, you can examine these areas for potential problems. You can create thresholds for a specific device.

trap--Message sent by an SNMP agent to a network management station, console, or terminal to indicate that a significant event occurred. Traps are less reliable than inform requests, because the receiver does not send an acknowledgment when it receives a trap. The sender cannot determine if the trap was received.

VSI--Virtual Switch Interface. A proposed common control interface to Cisco switches. The VSI can manage connections and discover configuration information about the switch.

VSI controller--A controller, such as a PNNI SVC controller, Portable AutoRoute or MPLS controller, that controls a switch using the VSI.

**VSI master** --A process implementing the master side of the VSI protocol in a VSI controller. Sometimes the whole VSI controller might be referred to as a "VSI Master," but this is not strictly correct. Also, the VSI master is a device that controls a VSI switch, for example, a VSI Label Switch Controller.

**VSI slave** --A VSI slave is either of the following:

- **1** A switch (when one router controls one slave) or a port card (when one router controls more than one slave) that implements the VSI.
- **2** A process implementing the slave side of the VSI protocol.

Cisco and the Cisco logo are trademarks or registered trademarks of Cisco and/or its affiliates in the U.S. and other countries. To view a list of Cisco trademarks, go to this URL: [www.cisco.com/go/trademarks](http://www.cisco.com/go/trademarks). Third-party trademarks mentioned are the property of their respective owners. The use of the word partner does not imply a partnership relationship between Cisco and any other company. (1110R)

Any Internet Protocol (IP) addresses and phone numbers used in this document are not intended to be actual addresses and phone numbers. Any examples, command display output, network topology diagrams, and other figures included in the document are shown for illustrative purposes only. Any use of actual IP addresses or phone numbers in illustrative content is unintentional and coincidental.

© 2011 Cisco Systems, Inc. All rights reserved.